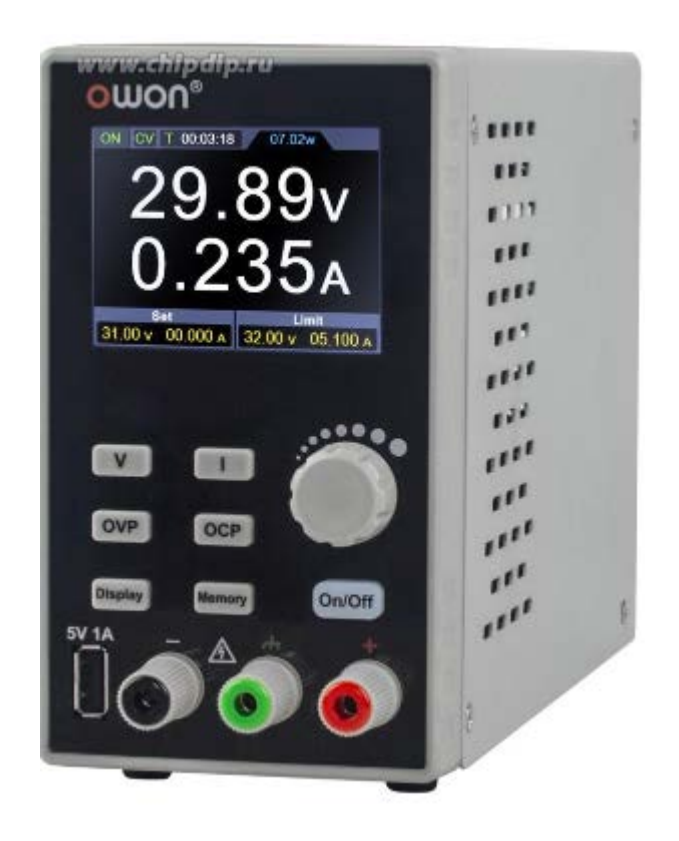

#### **Общие требования безопасности**

Перед использованием ознакомьтесь со следующими мерами предосторожности, чтобы избежать возможных телесных повреждений и предотвратить повреждение этого продукта или любых других подключенных продуктов. Во избежание любых непредвиденных опасностей убедитесь, что этот продукт используется только в пределах указанных диапазонов. Внутреннее обслуживание должен выполнять только квалифицированный специалист.

Во избежание возгорания или травм:

- Используйте подходящий шнур питания. Используйте только шнур питания, поставляемый с продуктом и сертифицированный для использования в вашей стране.
- Продукт заземлен. Этот прибор заземляется через заземляющий провод шнура питания. Во избежание поражения электрическим током заземляющий проводник должен быть заземлен. Изделие должно быть надлежащим образом заземлено перед любым подключением к его входным или выходным клеммам.
- Проверьте все номинальные значения терминалов. Во избежание возгорания или поражения электрическим током проверьте все характеристики и маркировку на этом изделии. Перед подключением к прибору обратитесь к руководству пользователя для получения дополнительной информации о рейтингах.
- Не работайте без крышек. Не работайте с прибором со снятыми крышками или панелями.
- Используйте правильный предохранитель. Используйте для этого прибора только предохранители указанного типа и номинала.
- Избегайте открытых цепей. Будьте осторожны при работе с открытыми цепями, чтобы избежать риска поражения электрическим током или других травм.
- Не работайте при наличии повреждений. Если вы подозреваете, что прибор поврежден, перед дальнейшим использованием отдайте его на проверку квалифицированному обслуживающему персоналу.
- Используйте инструмент в хорошо проветриваемом помещении. Пожалуйста, хорошо проветривайте помещение и регулярно проверяйте воздухозаборник и вентилятор.
- Не работайте во влажной среде. Во избежание короткого замыкания внутри устройства или поражения электрическим током не работайте во влажной среде.
- Не работайте во взрывоопасной среде. Во избежание повреждения устройства или травм важно использовать устройство вдали от взрывоопасной атмосферы.
- Содержите поверхности устройства в чистоте и сухости. Чтобы избежать воздействия пыли или влаги в воздухе, держите поверхность устройства в чистоте и сухости.

## **Термины и символы безопасности**

## **Условия безопасности**

Термины в этом руководстве (в этом руководстве могут встречаться следующие термины):

• **Внимание!** Предупреждение указывает на условия или действия, которые могут привести к травмам или смерти.

• **Внимание:** Осторожно указывает на условия или действия, которые могут привести к повреждению этого продукта или другого имущества.

Условия на товар. На этом изделии могут встречаться следующие термины: Опасность: Указывает на непосредственную опасность или возможность получения травмы.

**Внимание!** Указывает на возможную опасность или травму.

**Внимание:** Указывает на возможное повреждение инструмента или другого имущества.

## **Символы безопасности**

Символы на изделии. На продукте могут быть следующие символы:

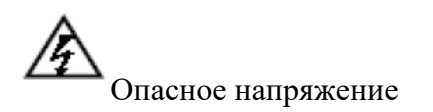

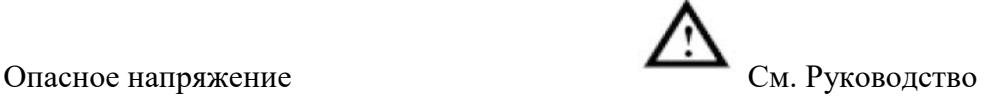

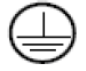

Клемма защитного заземления

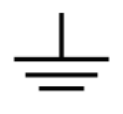

Заземление Вывод заземления

# **КРАТКИЙ ОБЗОР**

#### **Панель и интерфейс**

Передняя панель

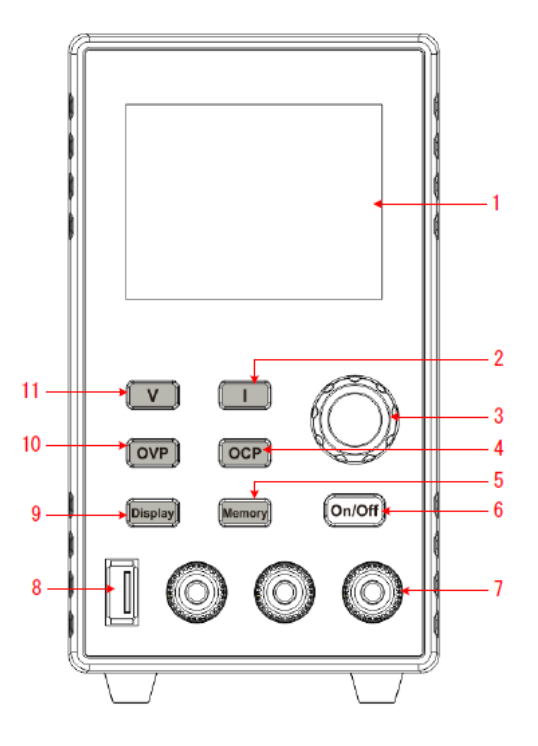

1 - Область дисплея.

2 - Кнопка установки тока. Устанавливает текущие параметры. Нажать для перемещения курсора при редактировании параметров.

3 – Ручка перемещения по меню или изменения значений. После установки подтвердите нажатием кнопки.

4 – Кнопка установки порогового значения тока. Установите текущие параметры защиты, нажмите для перемещения курсора при редактировании параметров.

5 – Кнопка памяти. 5 наборов параметров могут быть сохранены для быстрого вывода. Длительное нажатия - вход в интерфейс редактирования выходного сигнала.

6 – Кнопка включение/выключение канала. При длительном нажатии – включение/выключение автоматического запуска.

7- Выходные терминалы.

- 8 USB порт зарядки 5В/1А
- 9 Кнопка отображения номера и кривой

10 – Кнопка установки порогового значения напряжения. Установите текущие параметры защиты, нажмите для перемещения курсора при редактировании параметров.

11 - Кнопка установки напряжения. Устанавливает текущие параметры. Нажать для перемещения курсора при редактировании параметров.

## **Инструкция по подсветке кнопок**

Кнопка «On/Off» подсвечивается при включенном канале.

#### **Задняя панель**

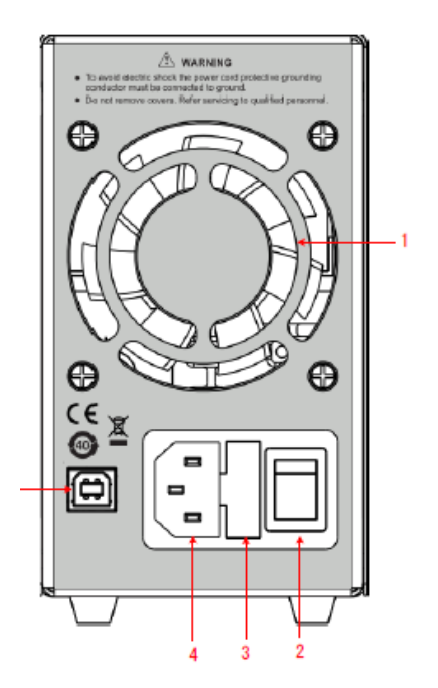

- 1 Вентилятор воздушного охлаждения
- 2 Тумблер включения питания
- 3 Предохранитель
- 4 Разъем сетевого шнура
- 5 USB порт. Порт для обновления ПО, передачи данных и управления с компьютера.

# **Пользовательский интерфейс**

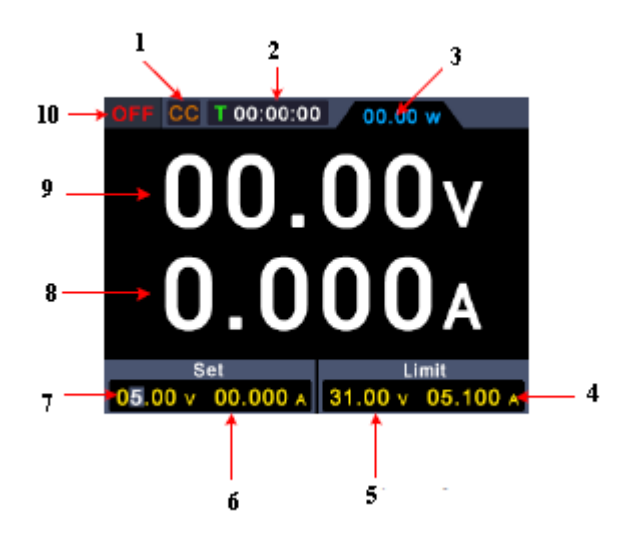

- **1** Режим стабилизации напряжения/ стабилизации тока
- **2** Время работы
- **3** Фактическая выходная мощность
- **4** Заданное ограничение тока
- **5** Заданное ограничение напряжения
- **6** Заданный ток
- **7**-Заданное напряжение
- **8** Фактический выходной ток
- **9** Фактически выходное напряжение

**10**- Статус выходов

# **Общая проверка**

После получения нового источника питания рекомендуется выполнить проверку в соответствии со следующими шагами:

1. Проверьте наличие повреждений, вызванных транспортировкой. Если обнаружено, что упаковочная коробка или защита из вспененного пластика получили серьезные повреждения, не выбрасывайте ее до тех пор, пока все устройство и его аксессуары не пройдут испытания на электрические и механические свойства.

2. Проверьте наличие аксессуаров. Поставляемые аксессуары описаны в «Приложении А». Вы можете проверить, есть ли какая-либо потеря аксессуаров со ссылкой на это описание. Если обнаруживается, что какие-либо аксессуары утрачены или повреждены, пожалуйста, свяжитесь с дистрибьютором нашей компании, отвечающей за эту услугу, или с нашими местными офисами.

3. Проверка всего прибора. Если обнаруживается повреждение внешнего вида прибора, или прибор не может нормально работать, или не проходит тест производительности, пожалуйста, свяжитесь с нашим дистрибьютором, ответственным за этот бизнес, или с нашими местными офисами. При повреждении прибора, вызванном транспортировкой, оставляйте упаковку.

## **Проверка питания**

1. Используйте шнур питания, поставляемый в комплекте с источником питания.

Внимание! Во избежание поражения электрическим током источник питания должен быть заземлен!

2. Подайте питание переключателем на задней панели. Нажмите кнопку «**On/Off**» на передней панели, включится подсветка кнопки и на дисплее появится экран запуска.

## **Проверка выходов**

Проверка выходов должна обеспечить достижение номинальных значений и правильно реагировать на управление с передней панели. Для процедуры ниже рекомендуется прочитать разделы: «Включение/выключение выходов» и Установка выходного напряжения/тока.

#### **Проверка выходного напряжения**

Следующие шаги проверяют основные функции напряжения без нагрузки:

(1) Когда источник не находится под нагрузкой, выберите канал и убедитесь, что значение выходного тока для этого канала не равно нулю.

(2) Включите выход канала и убедитесь, что канал находится в режиме постоянного напряжения.

(3) Установите несколько различных значений напряжения на этом канале; проверьте, близко ли отображаемое фактическое значение напряжения к установленному значению напряжения, а также то, что отображаемое фактическое значение тока почти равно нулю.

(4) Проверьте, может ли выходное напряжение отрегулировано от нуля до максимального значения. Если установлено максимальное или минимальное значение, раздается звуковой сигнал, указывающий на достижение предела.

Нажмите кнопку «**On/Off**» на передней панели, включится подсветка кнопки и на дисплее появится экран запуска.

#### **Проверка выходного тока**

Следующие шаги проверяют основные функции тока с коротким замыканием на выходе источника питания.

(1) Соедините выходные клеммы (+) и (-) перемычкой с изолированным проводником. Используйте сечение провода, достаточное прохождения максимального тока.

(2) Установите максимальное выходное напряжение на этом канале.

(3) Включите выход канала. Убедитесь, что используемый канал находится в режиме «СС» - стабилизации постоянного тока.

(4) Установите некоторые другие значения тока на этом канале; проверьте, близко ли отображаемое значение фактического тока к установленному значению тока, и проверьте, почти нулевое значение фактического напряжения.

(5) Проверьте, может ли выходной ток быть отрегулирован от нуля до максимального номинального значения. Если установлено максимальное или минимальное значение, раздается звуковой сигнал, указывающий, что предел достигнут.

(6) Выключите выход канала и снимите перемычку короткого замыкания с выходных клемм.

## **РАБОТА С ПЕРЕДНЕЙ ПАНЕЛЬЮ**

1 Включение/выключение выходов

Нажмите кнопку «**On/Off**» для включения канала.

2 Установка выходного напряжения/тока

На передней панели нажмите кнопку «**V**» / «**I**» для перемещения синего курсора между различными значениями напряжения/тока. После нажатия поверните ручку для изменения значения и нажмите ручку или кнопку «**V**» / «**I**» для перемещения курсора. Нажмите кнопку «**On/Off**» на передней панели для включения канала.

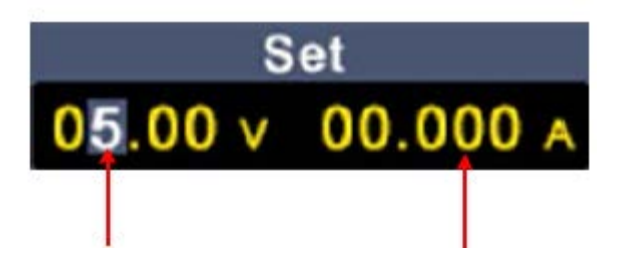

Заданный ток Заданное напряжение

#### **Установка защиты по напряжению/току**

Защита от перенапряжения «OVP» или защита от перегрузки по току «OCP». После включения выхода, как только выходное напряжение/ток достигнет установленного значения OVP/OCP, источник отключит выход, на экране появится предупреждение.

## **Примечание:**

После отключения выхода из-за срабатывания защиты канал должен быть перезапущен для нормальной работы.

Эта функция позволяет стабилизировать выходную мощность для защиты нагрузки.

В меню настройки канала нажмите клавиши  $\wedge$  /  $\vee$  дя перемещения красного курсора по параметрам. После выбора значения защиты от перенапряжения/перегрузки по току, поверните ручку для изменения текущего значения курсора и нажмите клавишу направления < / >для перемещения курсора.

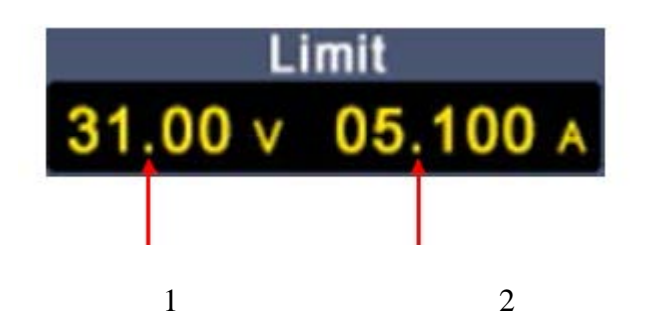

1- Установленное значение ограничение напряжения

2- Установленное значение ограничение тока

#### **Установки памяти**

На передней панели нажмите кнопку «**Memor**y» на передней панели для сохранения данных 4-х каналов ячейки M1, M2, M3 и M4 соответственно.

Быстрый вывод сигнала

Для вывода параметров из M1 в M4 выполните следующие действия:

(1) Нажмите клавишу **Memory** на передней панели. Появится контекстное окно.

(2) Поверните ручку, и появится серое поле выбора. Вращением ручки переместите серую рамку выбора.

(3) После выбора определенного параметра нажмите кнопку для подтверждения входного значения.

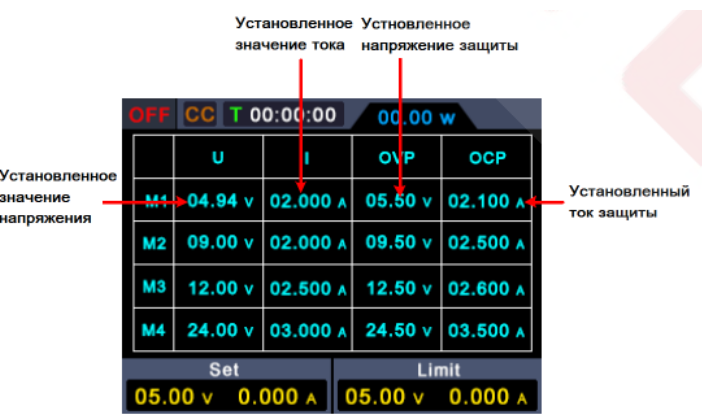

## **Редактирование**

Для редактирования параметров канала M1- M4 выполните следующие действия:

(1) Нажмите клавишу **Memory** на передней панели. Появится контекстное окно.

(2) Поверните ручку и появится серое поле выбора.

(3) Нажмите кнопку V/I/OVP/OCP для установки напряжения/тока/напряжения защиты/тока защиты.

(4) Вращая ручку, измените значение текущего курсора, нажмите ручку или кнопку V/I/OVP/OCP для перемещения курсора.

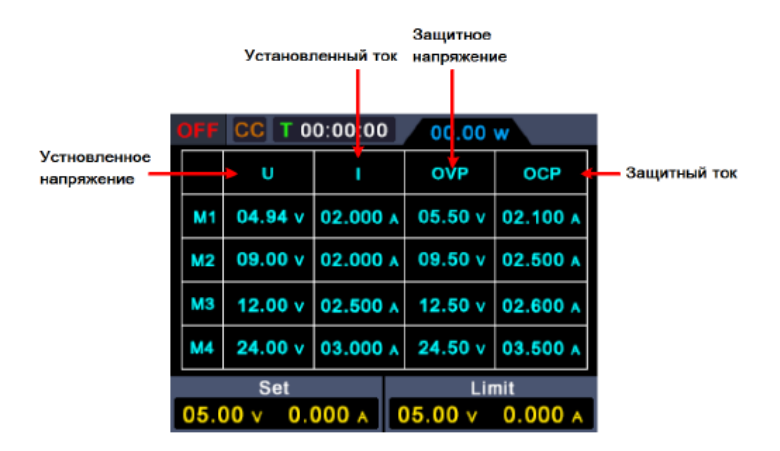

#### **Выбор сигнала из списка**

Пользователь может редактировать и выводить форму сигнала. Форма сигнала содержит 10 редактируемых точек. Четыре редактируемых параметра каждой точки включают в себя выходное напряжение, выходной ток, длительность сигнала и выбор точки. После завершения редактирования источник может выводить ожидаемую форму сигнала в соответствии с временной последовательностью, отредактированной пользователем.

Редактирование формы сигналов

Для редактирования списка сигналов List выполните следующие шаги:

(1) Нажатие и удержание кнопки **Memory** более трех секунд переводит источник в меню редактирования.

(2) В состоянии, отличном от настройки параметров, поверните ручку для отображения серого рамки выбора, поверните ручку для выбора редактируемой точки.

(3) Нажмите кнопку V/I/OVP/OCP для установки параметров U/ I / T / Y/N

(4) Вращая ручку, измените значение текущего курсора. Нажмите на ручку или на кнопку V/I/OVP/OCP для перемещения курсора. Короткое нажатие кнопки **Memory** – выход из меню.

(5) Нажатие и удержание ручки регулировки более трех секунд подтвердит значение и переведет интерфейс в основное меню.

(6) Нажатие и удержание кнопки **Memory** более трех секунд – выход из режима редактирования и переход в основное меню.

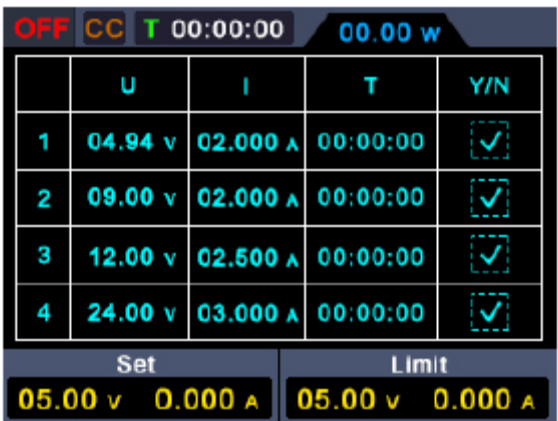

#### **Вывод формы сигнала**

Для вывода формы сигнала выполните следующие шаги:

(1) Выполните действия, описанные в 4.5.1, для редактирования формы сигнала.

(2) Введите «List output mode», в это время в правом верхнем углу отображается первая точка предварительного вывода формы сигнала, например «List1».

(3) При коротком нажатии кнопки On/Off будет отображаться форма сигнала с временной последовательностью. В строке состояния в верхней части главного меню будет отображаться текущая выходная точка и обратный отсчет длительности этой точки.

(4) Нажатие и удержание кнопки **Memory** более трех секунд – выход из режима редактирования и переход в основное меню.

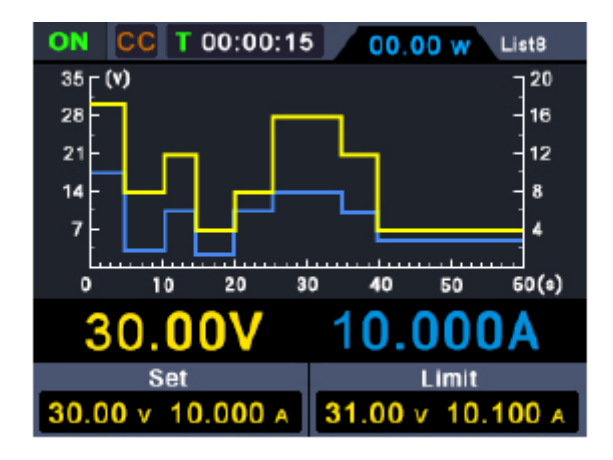

## **Установка автоматического сигнала при включении**

(1) Пользователь может включить или выключить функцию «автоматического сигнала при включении питания», нажав и удерживая функциональную клавишу **On/Off** в течение 3 секунд.

(2) Когда «автоматический выход сигнала при включении питания» выключен, после включения питания прибор находится в состоянии ожидания. Пользователю необходимо вручную выполнить команду подачи сигнала на выходы.

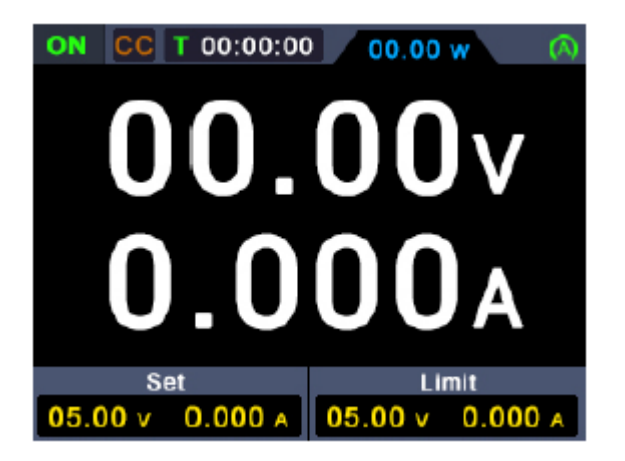

## **Отображение**

Нажмите функциональную клавишу Display для отображения данных в виде числовом виде или в виде кривой.

#### **Числовое представление**

Нажмите функциональную клавишу Display, чтобы установить числовой режим отображения. При включении питания по умолчанию используется режим отображения «Кривая».

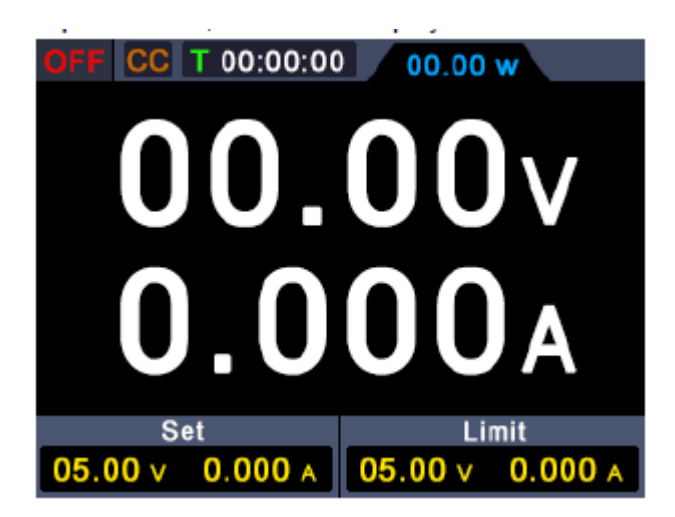

Отображение в виде кривой

Нажмите функциональную клавишу Display чтобы перейти в ре-жим отображения в виде кривой.

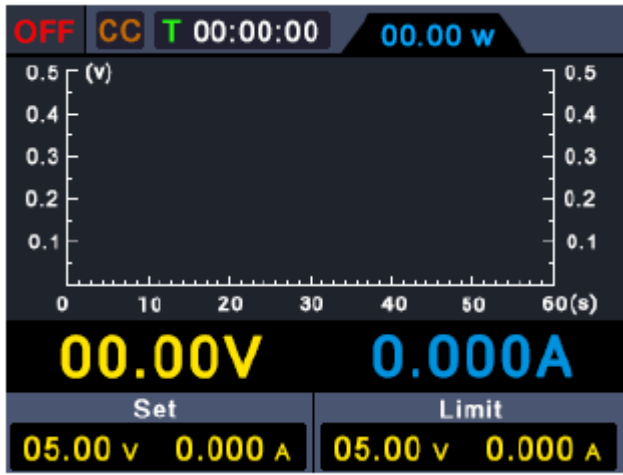

# **ПОИСК И УСТРАНЕНИЕ НЕИСПРАВНОСТЕЙ**

1. Источник включен, но отсутствует отображение на дисплее

- Проверьте, правильно ли подключено питание.

- Проверьте, исправность предохранителя, расположенного под разъемом сетевого питания (крышку можно открыть прямой отверткой).

- Перезапустите источник после выполнения описанных выше действий.

- Если проблема осталась, обратитесь в сервисный центр.

2. Выходы источника работают некорректно.

- Проверьте, установлено ли выходное напряжение на 0В. Если да, установите другое значение.

- Проверьте, установлен ли выходной ток на 0A. Если да, установите другое значение.

- При наличии программируемого выходного состояния проверьте, установлено ли какоелибо значение напряжения/тока в 0. Если да, установите другое значение.

- Если проблема осталась, обратитесь в сервисный центр.

# **ПРИЛОЖЕНИЯ**

## **Аксессуары**

Аксессуары, поставляемые в стандартном комплекте:

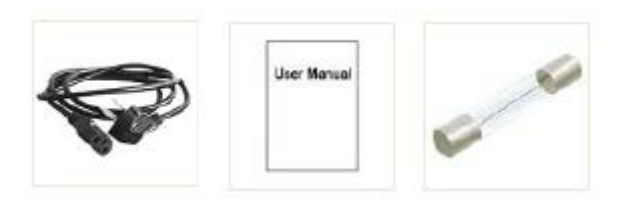

Сетевой шнур Инструкция Предохранитель

Необязательный

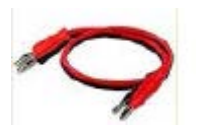

Штекер типа «банан» к измерительным проводам типа «крокодил»

#### **Обслуживание и уход**

#### **Общий уход**

Не храните и не оставляйте источник в местах, где его жидкокристаллический дисплей может длительное время подвергаться воздействию прямого солнечного света.

## **Очистка**

Очищайте внешнюю поверхность источника по следующей процедуре:

1. Во избежание поражения электрическим током перед очисткой мультиметра выключите его, отсоедините от него питание и все измерительные провода.

2. Протрите внешнюю поверхность влажной, но не оставляющей капель мягкой тканью. При очистке дисплея следите за тем, чтобы не оцарапать его. Во избежание повреждения прибора не используйте химически агрессивных моющих средств.

Примечание: во избежание повреждения прибора не допускайте попадания на него никаких спреев, жидкостей и растворителей.

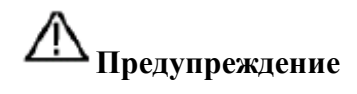

Во избежание угрозы короткого замыкания и поражения электрическим током из-за присутствия влаги, перед включением источника удостоверьтесь, что он полностью высушен.